# WS15 – Approval of Pumping Test Report and to Construct a Source less than 70 GPM Application

MassDEP Bureau of Water Resources, Drinking Water

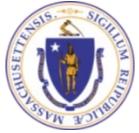

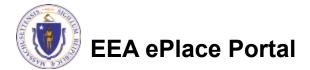

### Overview

- This presentation is to assist in completing a new WS15 Approval of Pumping Test Report and to Construct a Source less than 70 GPM Application.
- This approval serves to protect the health and welfare of the public through the control of any product or operation that comes into contact with public drinking water.
- Regulatory authority for these approvals is stated in 310 CMR 22.04(6), of the Drinking Water Regulations.
- This presentation will take you screen by screen through the ePLACE online permitting application process.

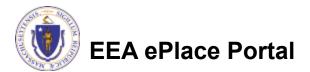

## **General Navigation**

Always Click Continue Application »

to move to the next page.

- Do NOT use the Browser Back Button as this will take you out of the system
- Any field with a red asterisk (\*)is required before you can move off the page.
- Click Save and resume later to save your work and resume at a later time.
- Click on the tool tips where applicable to get more details.
- Suggested preferred browsers are Chrome and Microsoft Edge

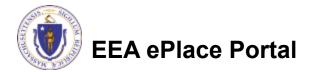

## How to Apply

#### First time users:

- Click or type this address on your browser: <u>https://eplace.eea.mass.g</u> <u>ov/citizenaccess</u>
- Follow the prompts to create a new user account
- Log into your account in EEA ePlace using your username/password

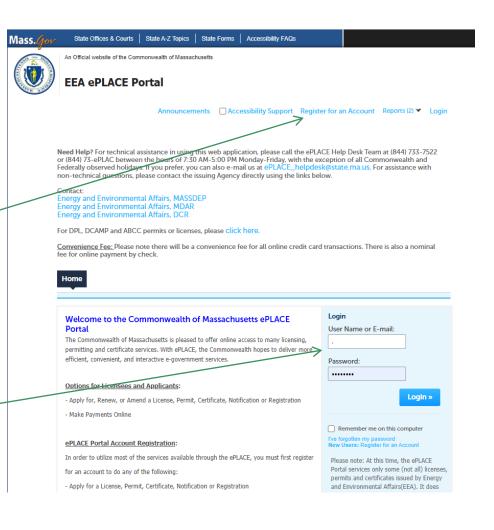

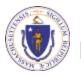

### File an Online Application

#### Click here to start

| Home      |                       |  |
|-----------|-----------------------|--|
| Dashboard | My Records My Account |  |

#### Welcome TEST TESTING

You are now logged in to the Commonwealth's EEA ePlace Portal.

#### What would you like to do?

- New License, Permit, Certificate, Notification or Registration Click Here
- Renew License, Permit, Certificate or Registration (select "My Records" above)
- Amend License, Permit, Certificate or Registration (select "My Records" above)

Please note: At this time, the EEA ePLACE Portal services only some (not all) licenses, permits, certificates and Registrations issued by Energy and Environmental Affairs(EEA). It does not service any other type of license or permit that is issued or approved by the Commonwealth or any of its agencies or municipalities. This Portal will not service any federal licenses or permits.

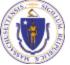

#### EEA ePlace Portal

File an Online Application

#### File an Online Application

#### Read and accept the Terms and Conditions

#### Click the checkbox and click "Continue"

**File an Online Application** 

#### **Online Applications and Record Authorization Form**

Welcome to the Commonwealth of Massachusetts eLicensing and ePermitting portal. In order to continue, you must review and accept the terms outlined as set forth below. Click the "Continue" button in order to proceed with the online submission process.

In order to perform licensing and permitting transactions online, you were required to register for the eLicensing and ePermitting Portal. All registered users of the eLicensing and ePermitting Portal are required to agree to the following:

1. Use of the Commonwealth of Massachusetts eLicensing and ePermitting Portal is subject to federal and state laws, which may be amended from time to time, including laws governing unauthorized access to computer systems. Online inquiries and transactions create electronic records that in some instances might

I have read and accepted the above terms.

#### Continue »

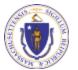

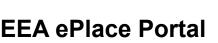

## Apply for a WS15 Application

- Click on "Apply for a DEP Authorization-Drinking Water(DW)" to expand the list of applications
- You can also search for the application on the search bar field

#### Dashboard My Records My Account

#### Commonwealth of Massachusetts EEA ePLACE (ePermitting) Online Services

#### New Applicants

The Commonwealth of Massachusetts EEA ePLACE (ePermitting) portal provides the ability to file applications for licenses, permits, certificates, notifications and registrations. From the listing below, please click on the appropriate link to expand the options, select the service that you would like to use and click the continue button.

#### Existing Applicants:

Click Home and use the "My Records" tab to renew or amend a license, permit, certification or registration. If they are not listed under the "My Records" tab, please select the "Link your account" option found in section below. You will be prompted for a "record identification code" and "authorization code". from the Account Link notification you received. If you have not received a notification letter, please contact the ePLACE Help Desk Team at (844) 733-7522 or (844) 73-ePLACE between the hours of 7:30 AM - 5:00 PM Monday-Friday.

For easier and quicker way to find your application from the list below, Use Search Bar. Type in the name of your application or a keyword in the search field and click search for results.

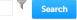

- Apply for a DEP Authorization Drinking Water (DW)
- Apply for a DCR Authorization Construction and Vehicle Access Permits
- Apply for a DCR Authorization Special Use Permits
- Apply for a DEP Authorization Air Quality (AQ)
- Apply for a DEP Authorization Hazardous Waste (HW)
- Apply for a DEP Authorization NPDES (WM)
- Apply for a DEP Authorization Solid Waste (SW)
- Apply for a DEP Authorization Watershed Management (WM)
- Apply for a DEP Authorization Waterways Chapter 91 (WW)
- Apply for a DEP Authorization Water Pollution Wastewater (WP)
- Apply for a DEP Authorization Water Pollution Residuals (WP)
- Apply for a DEP Authorization 401 Water Quality Certification (WW)
- Apply for a DEP Authorization Toxic Use Reduction (TUR)
- Apply for a MDAR Authorization
- Apply for an EEA General Request
- Link Your Account For MassDEP Only

Continue »

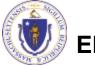

EEA ePlace Portal

## Apply for a WS15 Application

Select "WS15 -Approval of Pumping Test Report and to Construct a Source less than 70 GPM Application" and click the continue button at the bottom of the page to start your application

#### Apply for a DEP Authorization - Drinking Water (DW) O W597 - Zone II Defineation Proposal Application

- WS08 Zone E Delineation Approval Application
- C W510 Cross Connection Certification Application
- WS11 Ninor New Technology Approval Application
- W\$12 Major New Technology Approval Application
- WS13 Approval to Sile and Conduct a Pumping Test for a Source less than 70 GPM Application
- B W515 Approval of Pumping Test Report and to Construct a Source less than 70 GPM Application
- WS17 Approval to Site and Conduct a Pumping Test for a Source 70 GPM or Greater Application WS18 - Approval of Pumping Test Report for Source of 70 GPM or Greater Application
- O WS10 Approval to Construct a Source of T0 GPM or Genere Application
- W521 Approval to Conduct Pilot Study Application
- WS22 Approval of Pilot Study Report Application
- O WS23 Approval to Construct a Facility to Treat less than One Million GPD Application
- C W524 Approval to Construct a Facility to Treat more than One Million GPD Application
- W\$25 Approval of Treatment Facility Modification Application
- W526 Disposition or Acquisition of Water Supply Land Application
- 3 W527 New Technology Approval for Water Additives and Coatings with Third Party Approval Application
- W\$28 Approval OFOne Vanding Site/Source Prototype Application
- W529 Chemical Addition Reiroff: for systems that serve more than 3,300 people Application
- WS384 Installation of Vending Machine Device Application
- W\$30B Installation of POU/POE Treatment Device Application
- W\$31 New Technology for Waler and Ice Making Vending Nachines/POC/POU Devices with Third Party Approval Application
- Q WS32 Distribution Modifications for Systems that serve more than 3,000 people Application
- O W333 Distribution Monifications for Systems that serve 3,300 people or less Application O W334 - Chemical Addition Rateoff for systems that serve less than or equal to 3,300 people Application.
- WS354 Chemical Addition influences again that were non-indiced equal to 2,500 people Application WS356 - Installation of Vending Machine at Ten or More Locations on One Distribution System Application
- C W5358 Installation of POULTOE Treatment Draice at ten or More Locations on One Distribution System Application
- C W538 Abandonment of Water Source Application
- C WS37 Approval of Translant Non Community Source Less than 7 GPM Application
- Apply for a DEP Authorization Hazardous Waste (HW).
- Apply for a DEP Authoritation NPDES (WH)
- Apply for a DEP Authorization Laboratory Cartification Program (LES)
- Apply for a DEP Authorization Solid Waste (SW)
- Apply for a DEP Authorization Toxic Use Reduction (TUR)
- Apply for a DEP Authorization Watershed Management (WH0)
- Apply for a DEP Authoritation Water Pollution Besiduals (WP)
- Apply for a DEP Authorization Water Pollution Wastewater (WP)
- Apply for a DEP Authorization Waterways Chapter 91 (WW)
- Apply for a DEP Authorization 401 Water Quality Certification (WW)
- Apply for a MDAR Authorization
   Apply for an EEA General Request
- Apply for an EEA General Reque

Continue »

Unk Your Account - For MassDEP Only Date: Other

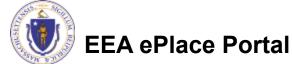

## **Contact Information: Important NOTE**

#### ❑ There are three contact sections in the next screen:

- □ **Permittee**: the person or signatory authority responsible for signing and accepting all conditions of the Permit
  - □ If you are the Permittee, click "Add New" button and select the checkbox "Use Login Information"
  - □ If you are not the Permittee you have the option to Add New and enter all the Permittee Information or if the Permittee has an EEA ePlace account, then you have the option to look them up under "Look Up" option
- Permittee Company: here enter the company information the Permittee is affiliated with, if applicable.
- Application Contributors: use this section if multiple users will be coordinating in the preparation of this application
  - If you are unable to find the correct contributor, click on the "Save and resume later" button. Advise the contributor to create an account in the EEA ePLACE Portal and then resume the application.

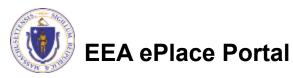

## **Step 1: Contact Information**

- Add Permittee, please read the section instructions and add accordingly
- Add Permittee Company, if applicable
- Look Up "Application Contributors", if applicable
- Click "Continue Application" to proceed

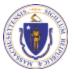

**EEA ePlace Portal** 

Clear

Save and resume late

10

Contact Type

No records found

Continue Application >

Step 1: Contact Information > Page 1 of 1

## **Step 2: Site Information**

- Enter the Name of Site and Address. If a Site Name is not available, please enter N/A.
- Add the Latitude and Longitude if available
- Click "Continue \_\_\_\_ Application" to proceed

| 1 Information                            | 2 Site Infor    | nation 3 Appl         | cation<br>mation | 4 Documents             | 5 Special Fee<br>Provision | 6           |
|------------------------------------------|-----------------|-----------------------|------------------|-------------------------|----------------------------|-------------|
| Step 2: Site In<br>Site Informatio       | nformation > Pa | age 1 of 1            |                  |                         | *indicate                  | a a require |
| Please enter your o<br>number, please en |                 | low accordingly. If a | site name is n   | ot available, please er | vier N/A. If site does not | have a st   |
| • Street #                               | *Street Nar     | ne:                   | Street N         | Jame 2                  | lê.                        |             |
| *City:                                   | c               | *State: (2            | *Zip:            | 0                       |                            |             |
|                                          |                 |                       |                  |                         |                            |             |

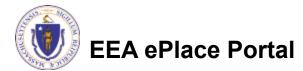

## **Step 3: Application Information**

- Enter the PWS ID. If unavailable enter N/A.
- Provide MEPA information.
- Add any additional information that might help the agency with the review of this application

Click "Continue Application" to proceed

EEA ePlace Portal

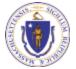

### Step 4: Documents

- Upload all required documents for your application
  - The required documents will be listed in the table
- To begin attaching documents, click "Browse"

#### WS15 - Approval of Pumping Test Report and to Construct a Source less than 70 GPM Application

| 1 2 Site Information | 3 Application<br>Information | 4 Documents | 5 Special Fee<br>Provision | 6 Review | 7 |
|----------------------|------------------------------|-------------|----------------------------|----------|---|
| Step 4:Documents>    |                              |             | _                          |          |   |

indicates a required field.

Documents

The system allows documents of up to 50MB in size. If your document is greater than 50MB, please attach a brief description of document type and instructions on how you will provide the document to the agency.

Documents:

| Please upload 4 Required Document(s) which are mandatory to Submit this Application: |
|--------------------------------------------------------------------------------------|
| 1. Construction Plans and Specifications/Cut Sheets                                  |
| 2. Pumping Test Report                                                               |
| 3. Surveyed Site Plans                                                               |
| 4. WS Certification Form                                                             |

#### Attachment

When uploading file document(s) the maximum file size allowed is 50 MB.

The 'File Name' (including file extension) MUST NOT exceed 75 characters in length.

The document 'Description' MUST NOT encoded 50 characters in length.

Documents that exceed any of these limits will be removed by the system, and cannot be retrieved, which may delay the review process. .backbin:.dll.exe.jsc.mst.sql.vbscade:adpchmccmdcomcopthtacinsispjarjes/iblnkmde:mscmspmst.php.phtscr.sctshbcsys.vbcvberved.vwscwst.wsh are disallowed file types to upload.

| Name       | Type   | Size | Latest Update | Description | Action |  |
|------------|--------|------|---------------|-------------|--------|--|
| No records | found. |      |               |             |        |  |
|            |        |      |               |             |        |  |
| Browse     |        |      |               |             |        |  |
|            |        |      |               |             |        |  |

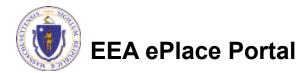

## Step 4: Documents (Attaching)

- A "File Upload" window opens
- Click "Browse"
- Choose the file(s) you want to attach.
- When all files reach 100%, click "Continue"

| File Upload<br>When uploading file document(s) the maximu<br>The 'File Name' (including file extension) MUS<br>The document 'Description' MUST NOT excer<br>Documents that exceed any of these limits w<br>retrieved, which may delay the review proces | ST NOT exceed <b>75 characters</b> in length.<br>ed <b>50 characters</b> in length.<br>ill be removed by the system, and cannot be | × |
|----------------------------------------------------------------------------------------------------|----------------------------------------------------------------------------------------------------|---|
| Blank Upload 1.docx                                                                                                    | 100%                                                                                                    |   |
| Blank Upload 2.docx                                                                                                    | 100%                                                                                                    |   |
| Blank Upload 3.docx                                                                                                    | 100%                                                                                                    |   |
|                                                                                                    |                                                                                                    |   |
|                                                                                                    |                                                                                                    |   |
| Continue Browse                                                                                                    | Remove All Cancel                                                                                                    |   |
|                                                                                                    |                                                                                                    |   |

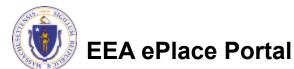

## Step 4: Documents (Attaching)

- Select the document type
- Provide a description of each document that you uploaded
- Click "Browse" to add more documents
- When all documents are uploaded and described, click "Save"

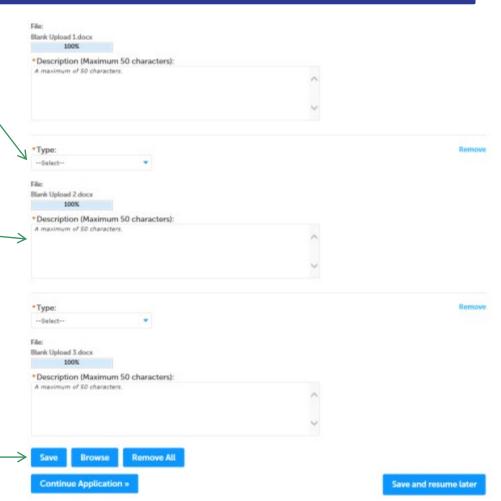

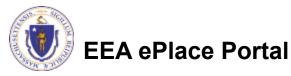

### Step 4: Documents (Attaching)

- You should see a message that you have successfully attached documents
- Review the list of attached documents
- When ready, click on "Continue Application" to proceed

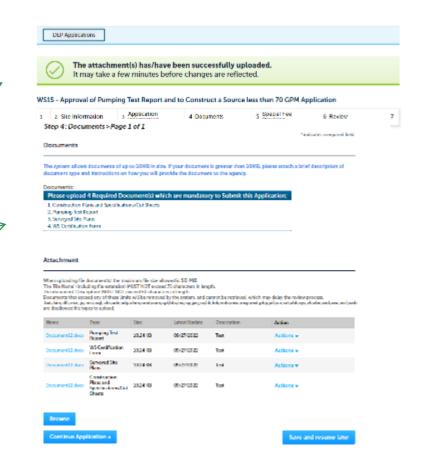

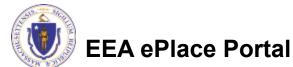

### **Step 5: Special Fee Provision**

- Select Special Fee Provision, if applicable.
- Click "Continue Application" to proceed

| 1 2 2 Application                                | 4 Toposimente        | <ul> <li>Special Fee<br/>Provider</li> </ul> | 9.8000 | Application                |
|--------------------------------------------------|----------------------|----------------------------------------------|--------|----------------------------|
| Step 5: Special Fee Pro<br>Special Fee Provision | vision > Page 1 of 1 | L                                            |        | Tindicales a required lief |
| Deemption: ()                                    |                      |                                              |        |                            |
| E.<br>Exclusion (special agreement)              | er policy): 💭        |                                              |        |                            |
| E<br>Substitution (ASP/18P) 🔵                    |                      |                                              |        |                            |
| L'<br>Double Fee for Enforcement:                | 0                    |                                              |        |                            |
| C<br>Hardship payment extension                  | request 😳            |                                              |        |                            |
| с.                                               |                      |                                              |        |                            |

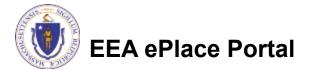

### Step 6: Review

- The entire application is shown on a single page for your review
- If you notice something that you want to change, click "Edit Application"
- Otherwise, continue to the bottom of the page

| 1 2 3 ADDICATION                                                                                                    | 4 Documents                | s Special Hee           | 6 Design          | 7 20000300                    |
|----------------------------------------------------------------------------------------------------|----------------------------|-------------------------|-------------------|-------------------------------|
| · · · · initiation                                                                                                    |                            | - Provecion             |                   | · 20000                       |
| Step 6:Review                                                                                                    |                            |                         |                   |                               |
| Continue Application                                                                                                    |                            |                         |                   | Save and resume late          |
|                                                                                                    |                            |                         |                   | ited, you will not be able to |
| make changes. To make ch                                                                                                    | hanges after submittel you | a must contact the Dep  | entment directly. |                               |
| Review and Q                                                                                                    | Certification              |                         |                   |                               |
|                                                                                                    |                            |                         |                   |                               |
|                                                                                                    |                            |                         |                   |                               |
|                                                                                                    |                            |                         |                   |                               |
|                                                                                                    | >                          | Full Anotheriter        |                   |                               |
|                                                                                                    | $\nearrow$                 | EditApplication         |                   |                               |
|                                                                                                    |                            | EditApplication         |                   |                               |
|                                                                                                    |                            | EditApplication         |                   |                               |
| Cormittee                                                                                                    | 7                          | Edil Application        |                   |                               |
|                                                                                                    |                            |                         |                   |                               |
| ndividual<br>Testing Testing                                                                                                    |                            | elephone #:017-726-3211 |                   |                               |
| ndividuali<br>Desiing Tessiing<br>100 Winter States                                                                                                    |                            |                         |                   |                               |
| individual<br>Desing Testing<br>100 Winter Street<br>80500, MA, 02308                                                                                                    |                            | elephone #:017-726-3211 |                   |                               |
| ndividual<br>Desing Testing<br>Testing Testing<br>Boston, MA, D2008<br>United States                                                                                                    |                            | elephone #:017-726-3211 |                   |                               |
| ndividual<br>(Institut)<br>(Institut)<br>( |                            | elephone #:017-726-3211 |                   |                               |
| Bermintee<br>Insuing Insuing<br>Insuing Insuing<br>Insuitation Insuitation<br>Insuitation Insuitation<br>Insuitation Insuitation<br>Insuitation Insuitation<br>Permittee Company                                                                                                    |                            | elephone #:017-726-3211 |                   |                               |
| ndividual<br>Institut Thating<br>100 Witney Strens<br>Koston, MA, 02008<br>Datud Status<br>Jan Login Information: Yes                                                                                                    |                            | elephone #:017-726-3211 |                   |                               |
| ndividual<br>(Institut)<br>(Institut)<br>( |                            | elephone #:017-726-3211 |                   |                               |
| ndeidadi<br>Insing Traving<br>Ion Water Ameri<br>Ion Vision, M., 1938<br>Indeel Status<br>Indeel Status<br>Indeel Status<br>Indeel Status<br>Indeel Status                                                                                                    |                            | elephone #:017-726-3211 |                   |                               |
| ndivitual<br>Instant Twing<br>Instant Twing<br>Install States<br>Jaked States<br>Jaked States<br>Permittee Company<br>Application Contribut                                                                                                    |                            | elephone #:017-726-3211 |                   |                               |
| ndentani<br>Insung Traing<br>Iso Winer samo<br>Solom, M., 1238<br>United States<br>Jan Lagis Information: Yes<br>Permittee Company                                                                                                    |                            | elephone #:017-726-3211 |                   | Anima                         |

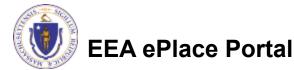

ite Information

## Step 6: Review

- Read the Certification Statement
- Click the check the box to complete your certification
- Click on "Continue Application" to proceed with the submittal of your application

**EEA ePlace Portal** 

# ٢

#### Application Submitter

Individual Testing Eipas Melrose, MA, 01928 Telephone #:123-123-2323 E-mail:testing@eipas.com

| I certify that I am familiar with the work proposed and that to the best of my knowledge and belief the i<br>this application is true, complete, and accurate. | information contained in |     |
|----------------------------------------------------------------------------------------------------|--------------------------|-----|
|                                                                                                    |                          |     |
| By checking this box, I agree to the above certification.                                                                                                    | Date:                    |     |
| Continue Application »                                                                                                    | Save and resume la       | tor |

## Step 7: Pay Fees

- Both online payment and pay by mail options are available
- Online payment will require a service charge
- Click the appropriate box to continue

WS15 - Approval of Pumping Test Report and to Construct a Source less than 70 GPM Application

| 1 | z | 5 | 4 Documents | 5 Special Fee<br>Provision | 5 Review | 7 Pay Fees | a Application<br>Submitted |
|---|---|---|-------------|----------------------------|----------|------------|----------------------------|
|---|---|---|-------------|----------------------------|----------|------------|----------------------------|

#### Step 7: Pay Fees

Listed below is the fee for the authorization that you are applying for. The following screen will display your total fees.

Payment may be made by electoric check or credit can fire a nominal processing lae. The electronic check les is \$0.15 per transaction. Credit card payments are 2.35% per transaction. Clicking on the RVP ORLINE button will bring you to the secure online payments portal. Credit card payments you will be returned to your application for tubrihold.

Payment may also be made by mail. However, review of your permit will not begin until payment is meabed. By clicking on the Pay by Mail button, you will have utamitted your application. You will receive an architector email with the location and address to send your payment. This thromation is able available in the instructions for this authorization.

#### Application Fees

| les                  | Amount     |
|----------------------|------------|
| WSIS Application Fee | \$1,585.00 |
| Total Fees           | \$1,585.00 |

Pay Online s Pay by Mail s

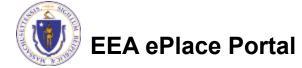

## Pay Online

- If you choose "Pay Online", you will be brought to this screen
  - Provide all payment and billing information
  - Accept the terms and conditions and click submit
- You will be e-mailed a receipt

| Billing Information | Payment Information                                                                                           |
|---------------------|----------------------------------------------------------------------------------------------------|
|                     | Credit/Debit Card Electronic Check/ACH                                                                        |
| First Name          | Card Type                                                                                                    |
| Enter First Name    | Select Card Type 🗸                                                                                            |
| Last Name           | Card Number                                                                                                   |
| Enter Last Name     | TEST MODE                                                                                                    |
| Street              | CVV Code                                                                                                    |
| Enter Street        | 123                                                                                                    |
| City                | Expiration                                                                                                    |
| Enter City          | 01 ~ 201! ~                                                                                                   |
| State/Territory     |                                                                                                    |
| Select State 🗸      | Check to accept both the Commonwealth of Massachusetts<br>and nCourt Terms Agreements.                        |
| Zip                 |                                                                                                    |
| Enter Zip           | Commonwealth of Massachusetts Terms<br>Agreement                                                              |
| Phone Number        |                                                                                                    |
| ()                  | I authorize the charge to my credit card for the amount<br>shown above. I agree to pay the total amount above |
| Email               | according to the card issuer agreement. By checking the                                                       |
| Enter Email Address | box below, I certify that I am an authorized user for the<br>above referenced credit card account.            |
| Confirm Email       |                                                                                                    |
| Enter Email Address | nCourt Terms Agreement                                                                                        |
|                     | ·                                                                                                    |

Please Verify above information before the Submit Payment Button is pressed. Do not click Submit Payment button more than one time.

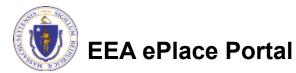

Back

### Pay by Mail

- If you choose "Pay by mail"
  - Check your email for instructions
- Your application will not be reviewed until payment is received

Payment online: If you have paid online by credit or ACH you will receive an additional notification from the epayment vendor that your payment is complete. Review of your application will begin. That notification will include a Reference ID # for your records.

Pay by Mail: If you chose the "Pay by Mail" option, please make your payment in the form of a check or money order made payable to the Commonwealth of Massachusetts. Do not send cash. You must include your Application Number 20-WM05-0047-APP on the check or money order that must be sent to the address below.

Department of Environmental Protection PO Box 4062 Boston, MA 02211

Review of your application will not begin until after your payment has been received and processed.

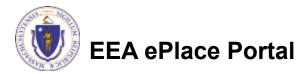

### Step 8: Submission Successful!

- When you submit your application, you will receive a Record ID so you can track the status of your application online
- Upon submission of your application please make sure to check your email for system notifications

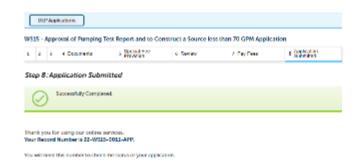

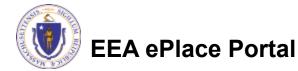

### To check the status of an application

#### Log on to EEA ePlace portal

- <u>https://eplace.eea.mass.gov/</u> <u>citizenaccess</u>
- Go to your "My Records" page to see and/or track the status of an application

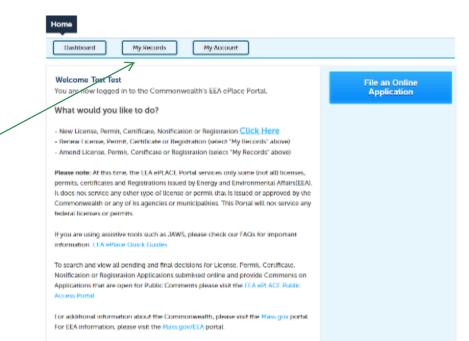

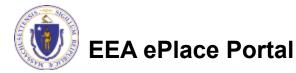

#### Questions?

For technical assistance:

- □Contact the ePlace Help Desk Team at (844) 733-7522
- □Or send an email to: <u>ePLACE\_helpdesk@state.ma.us</u>

For business related questions, please visit the link below: https://www.mass.gov/how-to/ws-15-approval-of-pumping-test-report-and-toconstruct-a-source-less-than-70-gallons-per-minute

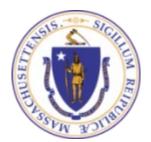

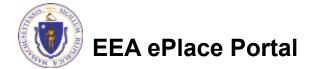